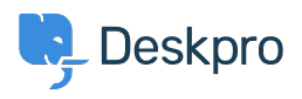

[News](https://support.deskpro.com/lv-LV/news) > [Product](https://support.deskpro.com/lv-LV/news/product) > [Sub-Statuses](https://support.deskpro.com/lv-LV/news/posts/sub-statuses)

## Sub-Statuses

2019-03-12 - Christopher Nadeau - [Comments \(0\)](#page--1-0) - [Product](https://support.deskpro.com/lv-LV/news/product)

As part of our 2019.3 release for Deskpro, we are happy to announce our new [Sub Status](https://support.deskpro.com/en/guides/admin-guide/ticket-fields-2/ticket-sub-status) feature. This new feature allows you to create new sub-statuses that are associated with the existing core statuses, and allow your Agents to better define what state the ticket is in.

To add a new sub status, go to Admin > Tickets > Status and click '+ Add Status'